# ΞTC.

# **Eos Family v2.7 Facepanel Shortcuts**

## **Displays**

[About] & [Address] - displays the addresses.

[About] & [Cue] - displays the source target type and number. For cues, the cue list and cue number that contained the last move will display.

[About] & [Data] - displays non-manual levels.

[About] & [Label] (maintained press) - toggles the display between default view of referenced data and alternate view. Keep [About] depressed to page.

[About] & [Label] [Label] - double press to lock reference labels on. Press [About] & [Label] again to unlock.

[About] & [Live] - displays the DMX values.

[About] & [Mark] - displays the mark cue used by the channels.

[About] & [Next]/[Last] - displays the next cue that the channels move in or the last cue that the channels moved in.

[About] & [Path]/{Color Path} - displays the color paths.

[About] & [Park] - displays the parked levels.

[About] & [Part] - displays the cue part number for each parameter.

[About] & [Time] - displays discrete timing.

[About] & [Time] [Time] - latches the display to discrete timing.

**[Blind**] (when already in blind) - resyncs the selected cue to the live selected cue (when blind cue has been changed or when preserve blind cue has been enabled).

[Data] (maintained press) - toggles the display to show data living under referenced data. Keep [Data] depressed to page.

[Data] & [Data] - locks the display to the absolute data display.

**[Data] & [[Encoder Page Keys]]** - to expand/suppress individual parameters from the display (lon)

**[Data] & {Parameter Tiles}** - to suppress/display individual parameters from the display when not in summary view (Ion)

[Displays] - resets the CIA to the browser

**[Displays] & [Level Wheel]** - dim the Littlelites or backlighting/LCDs (as selected by the user).

[Displays] [Displays] - resets the CIA to the browser

[Flexi] & [Time] - to invoke flexi time view on displays

**[Flexi] & [.]** - turns on Flexi multicells off mode. Press again to turn off.

[Format] & [Level Wheel] - zooms the display in focus

**[Live]** (when already in live) - resyncs the selected cue to the most recently activated cue

[Params] & [Focus] / [Color] / [Beam] - to expand/suppress categories on displays (Ti/Eos/ Gio)

**[Params] & {Parameter Tiles}** - to suppress/display individual parameters from the display when not in summary view (Ti/Eos/Gio)

[Shift] & [Label] - opens the cue note for the selected cue.

[Shift] & [Left], [Shift] & [Right] - move columns

[Shift] & [Live/Blind] - advances the displays to the next instance of live or blind

[Shift] & [Path]/{Color Path} - toggles the display to show values behind referenced data

[Shift] & [Select] - reset Display Columns

**[Shift] & [Tab] -** clear all tabs on the current monitor (but keep locked frames) (Does not clear tab 1 and 2)

[Shift] & [Tab] [Tab] - clear all tabs on all monitors (but keep locked frames) (Does not clear tab 1 and 2)

[Shift] & [Tab] [Tab] - clear all tabs on all monitors (including locked frames) (does not clear tab 1 and 2)

[Shift] & [Up], [Shift] & [Down], [Shift] & [Level Wheel] - resize columns

[Tab] & [Left/Right Arrow] - move displays

[Tab] & [number] - open or focus specific displays

[Tab] & [Up/Down Arrow] - cycle workspaces

**[Time]** (maintained press) - toggles the display to show discrete timing. Keep **[Time]** depressed to page.

**Left Mouse Button & Scroll** - zooms the display in focus on a PC

**Scroll with two fingers** - zooms the display in focus on a Mac

#### **Facepanel**

**[Encoder Page Keys] & [Number]** - pages to the desired encoder control page

**[Escape] & [[Encoder Page Keys]]** - locks the encoders. Press any encoder page button to unlock.

[Fader Controls] & [Bump Button] - select a fader page on wings

[Fader Page] - increments the fader page by one (Ti/Eos/Gio)

[Fader Page] & [number] - select a fader page on integral faders (Ti/Eos/Gio)

**[Fader Page] & Rate Wheel** - rolls the selected fader page (Ti/Eos/Gio)

[Flexi] & [Encoder Page Key] - to invoke flexi encoder states

**[Off] & [Load]** - releases control of content, restoring to background and leave cue list with pending cue in tact

[Release] & [Load] - releases control of content, restoring to background, and resets cue list to top

[Shift] & [Escape] - to lock and unlock face panel

[Shift] & [Fader Page] - decrements the fader page by 1 (Ti/Eos/Gio)

[Shift] & [Go] or [Shift] & [Back] - cuts the pending cue or the previous cue

[Shift] & [Load] - to remove content from a fader

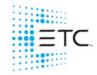

# **Eos Family v2.7 Facepanel Shortcuts**

## **Operations**

[.] - posts cells only to the command line when used after channel number(s). This is for use with multicell fixtures.

[At] [At] - set to Level (as defined in Setup).

**[At] [Enter]** - removes move information from selected channel/parameters.

**[Color] (Encoder Page Key) & Encoder Movement** - hold Color Point while adjusting parameters

[Copy To] [Copy to] - posts Move To on the command line.

**[Full] [Full]** - sets selected channels intensity to "full" and self terminates

**[Label] [Label]** - appended to a record target command, clears the current label, this includes show file labels

[n] [At] [/] [m] [Enter] - sets direct DMX value (m) for channel (n).

**[Recall From] [Recall From]** - posts Recall From Cue to the command line. If in a target list display, such as presets, it will post Recall From Current Target, such as Recall From Preset or Recall From Focus Palette.

[Record] [Record] - posts Record Only to the command line.

**[Select Active] [Select Active]** - Select Active minus submaster contributions

**[Select Last]** - repeats last command line, unterminated; does a loop of last five commands

[Shift] & [+] or [Shift] & [-] - same as &% or -%

**[Shift] & [.]** - posts Master Only to the command line. This is for use with multicell fixtures.

[Shift] & [About] - opens a command line search window.

**[Shift] & [At]** - recalls last channel(s) and parameters without terminating; does a loop of last five commands

[Shift] & [Block] - posts Intensity Block to the command line

[Shift] & [Clear] - clears the command line

[Shift] & [Delay] - posts follow

[Shift] & [Delay] [Delay] - posts hang to the command line

**[Shift] & [Direct Select]** - posts DS to the command line without terminating.

[Shift] & [Encoder Page Key] - from the encoder controls, posts the parameter to the command line. For beam subcategories, press Image, Form or Shutter twice to post Beam. (Ion/Gio)

[Shift] & [Enter] - reselects the last command and leaves it unterminated; does a loop of last five commands

[Shift] & [Full] or [Shift] & [Out] - flash On or Flash Out

**[Shift] & [Highlight]** - appends highlight to the current channel selection.

[Shift] & [Int Palette] - puts Preset on the command line. (Element only)

[Shift] & [Label] - opens the cue note for the selected cue or adds a note if one does not exist

[Shift] & [Select Active] - posts Select Non-Sub Active

[Shift] & [Select Last] - posts additional channel selection options to the softkeys

[Shift] & [Sneak] - makes manual data unmanual.

[Shift] & [Update] - shortcut to Save

[Shift] & Encoder Movement - accesses fine mode

[Shift] & Encoder Push/Toggle - posts the parameter to the command line (lon)

[Shift] & Gel Tile - cycles through three modes of Brightness

**[Shift] & restore fader manually** - resets fader to zero without asserting control.

**[Sneak]** [Sneak] - releases non-intensity parameters of selected channels and self terminates

[Thru] [Thru] - [Thru] command accesses only channels displayed in the current flexi-state (unless the range specified is NOT in the current display). [Thru] [Thru] selects the range regardless of the flexi mode.

[Timing Disable] & [Go] or & [Back] - cuts the next cue or cuts the last cue

**[Trace]** [Trace] - forces a previously inactive light to track its new intensity setting backwards

**[Undo]** - clears an unterminated command line. Otherwise opens undo controls

[Update] & [Sub Bump] - to update a specific submaster